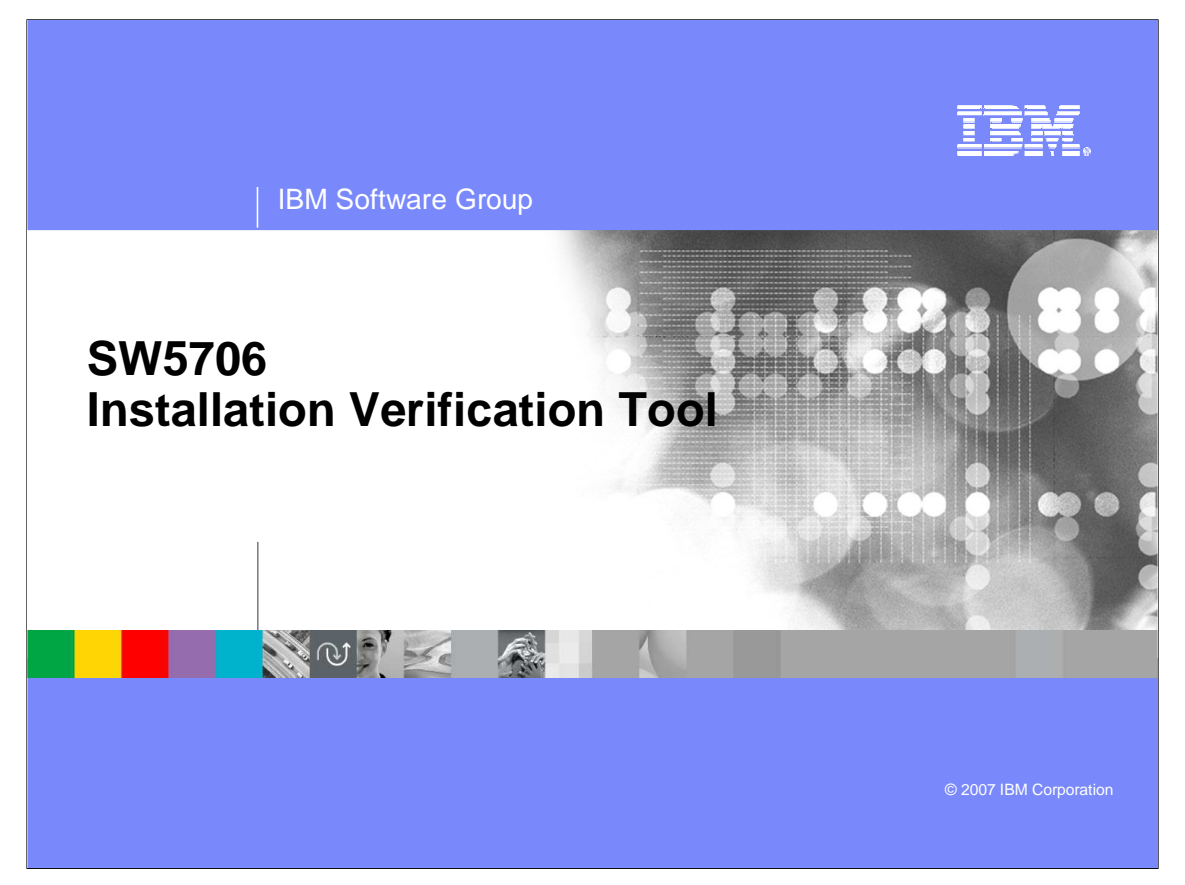

Installation Verification Tool, also known as IVT.

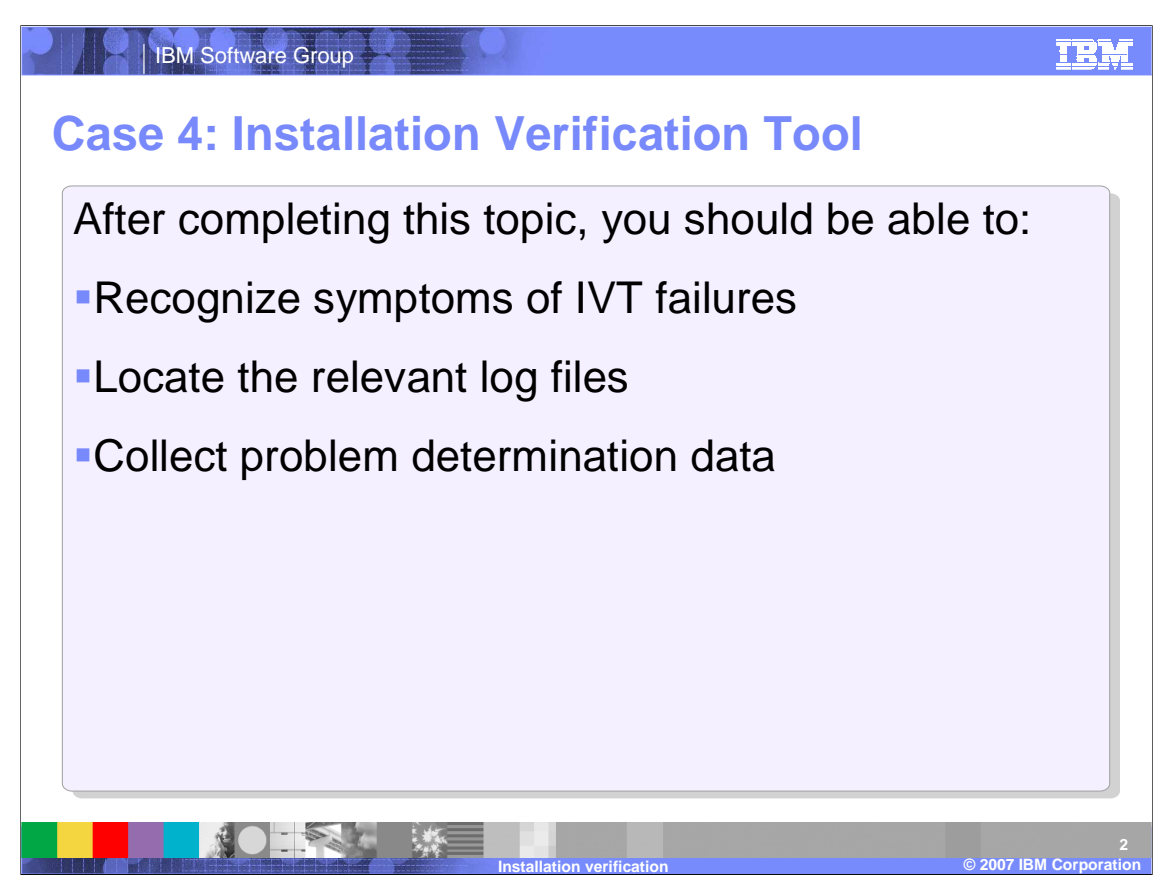

This section focuses on problems that may occur while using the installation verification tool, also known as IVT. At the end of the section you will be able to recognize the symptoms of IVT failures, locate the relevant log files, and collect pertinent problem determination data.

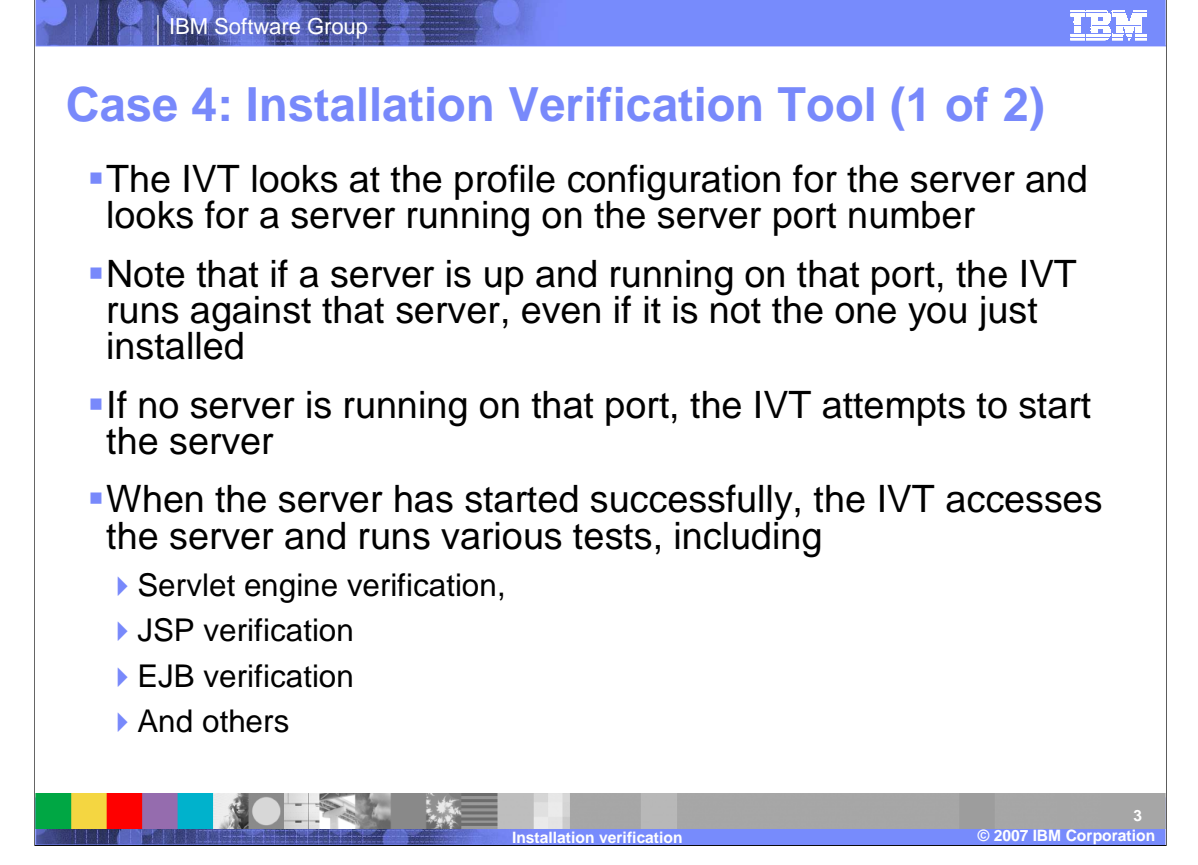

The IVT runs to verify that the profile creation was successful and the profile can be executed. IVT works by checking the ports associated with the profile and verifying that there is a server running on the appropriate ports. If another server happens to already be running on the specified ports then IVT will run against that server and may not properly test the newly created profile. If the IVT does not detect a server at the designated ports it will make an attempt to start the server in the profile and will then continue its tests. The IVT tests each of the main components of a server to verify that they are functioning properly. These include servlet engine, JSPs, and EJBs.

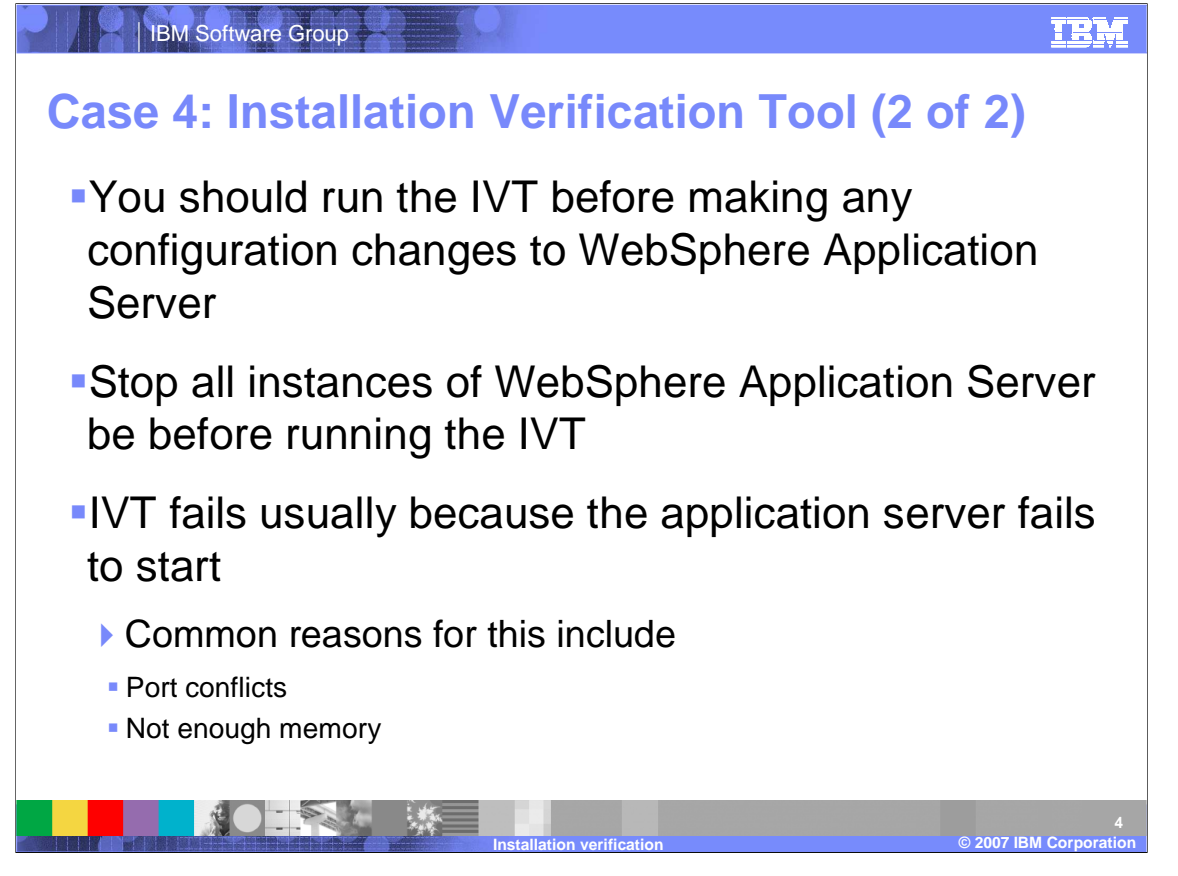

You should use IVT as a check point before making any changes to the configuration for a profile. This lets you avoid making changes to a profile that is already broken and can help you isolate the changes that are responsible for breaking the profile. It is also recommended you stop all instances of WebSphere Application Server before running the IVT. IVT is able to automatically start the servers to check their configuration and stopping the servers before the test will help IVT detect port conflicts more reliably. Letting IVT start the servers also helps you determine if the host machine has enough resources, such as memory, to run all of servers in the profile.

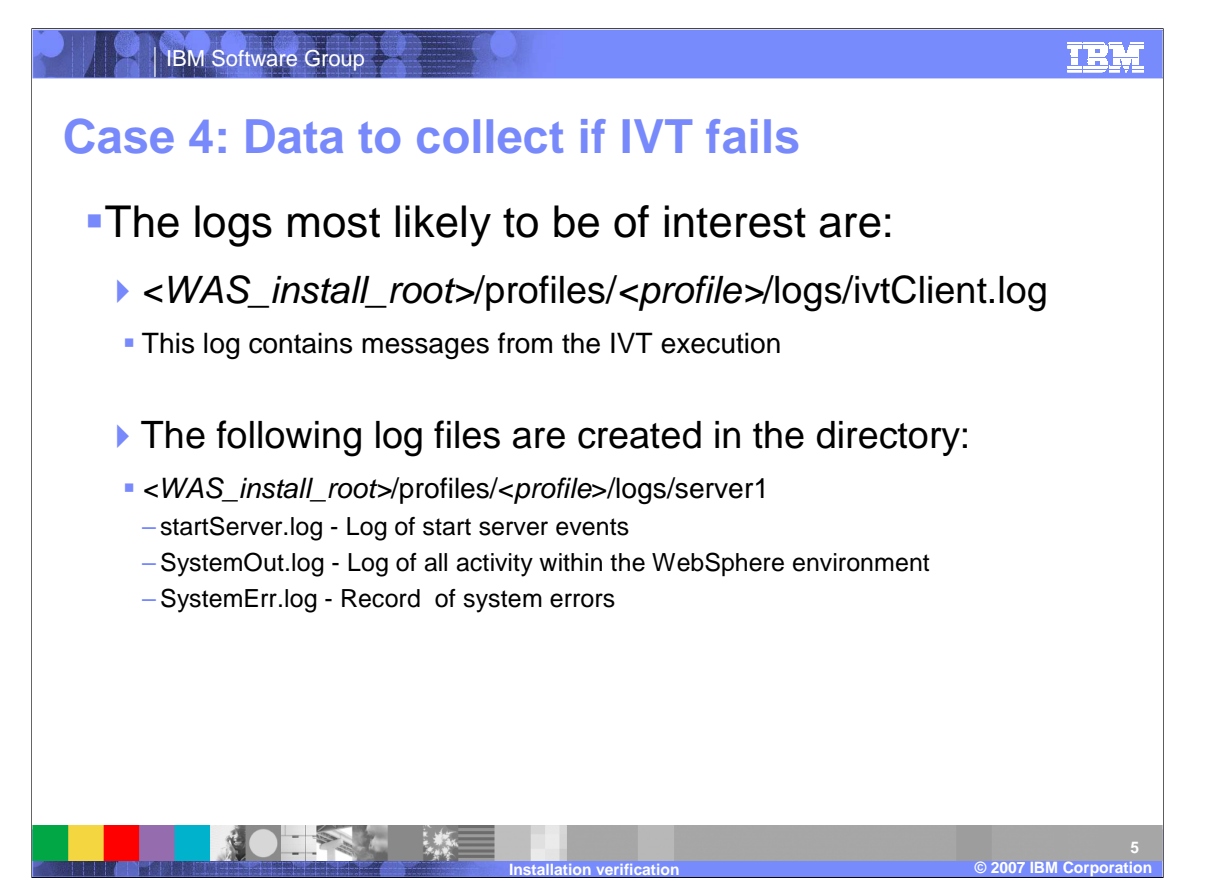

If IVT is not able to successfully complete its test of the WebSphere Application Server profile then your next step should be to check the ivtClient log in the profile's log directory. This file will contain a history of the tests performed by IVT and give you an idea of the state of IVT when it failed. If IVT failed while trying to start the server, which is a common reason for IVT to fail, then another important log is the SystemOut log. This file will contain information pertaining to the server and will provide more information as to why it was not able to start. The SystemOut log can be found in the log folder within the specific profile's directory.

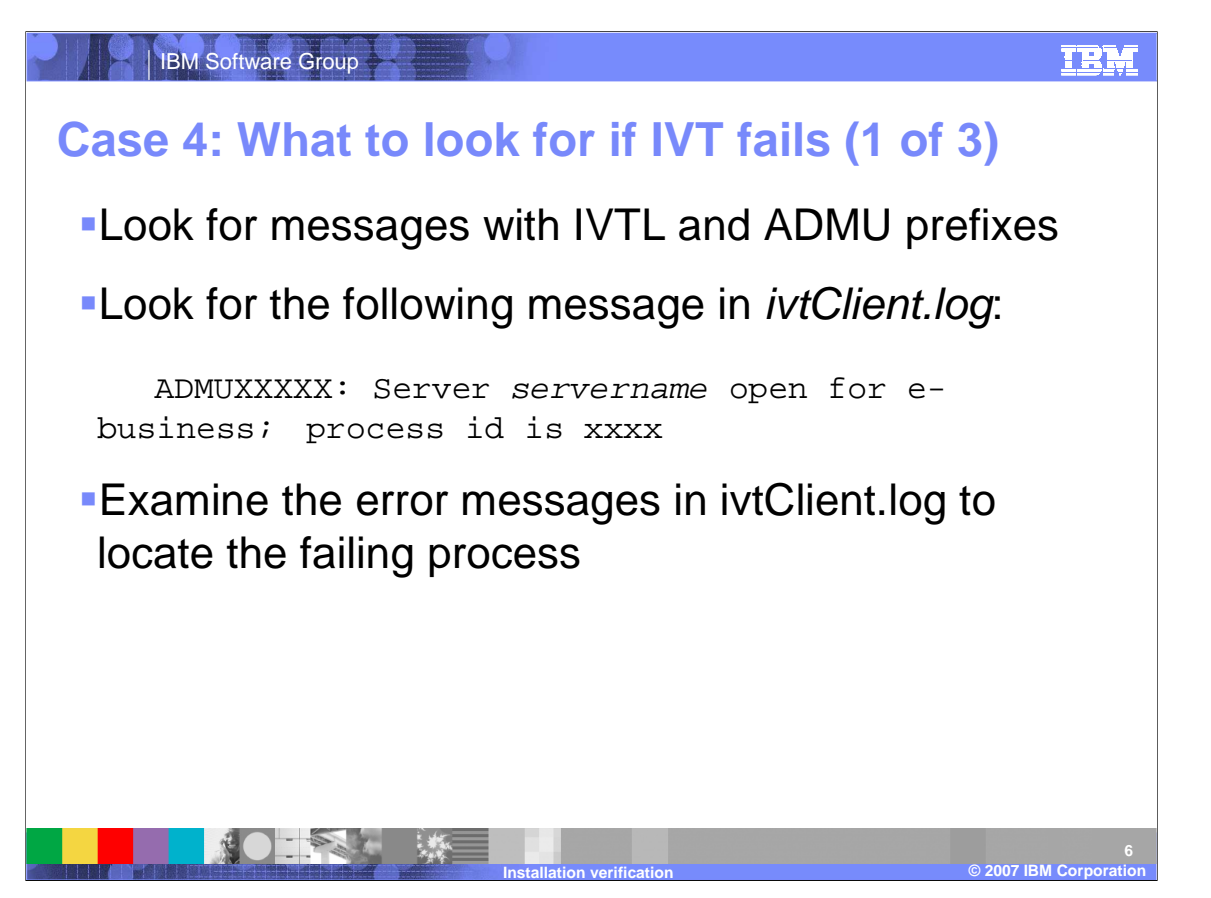

There are two key prefixes that you will want to look for when you are reviewing the ivtClient log, IVTL and ADMU. These flags indicate what IVT successfully completed and what it was currently doing when it failed. We learned earlier that the majority of IVT failures occur because IVT was not able to start the server. If you can find the the server open for e-business line shown on this slide in your ivtClient log then you know that IVT was able to start the server and that the failure must have occured during one of the tests. In this case, you want to examine any error messages to try and locate the failing process.

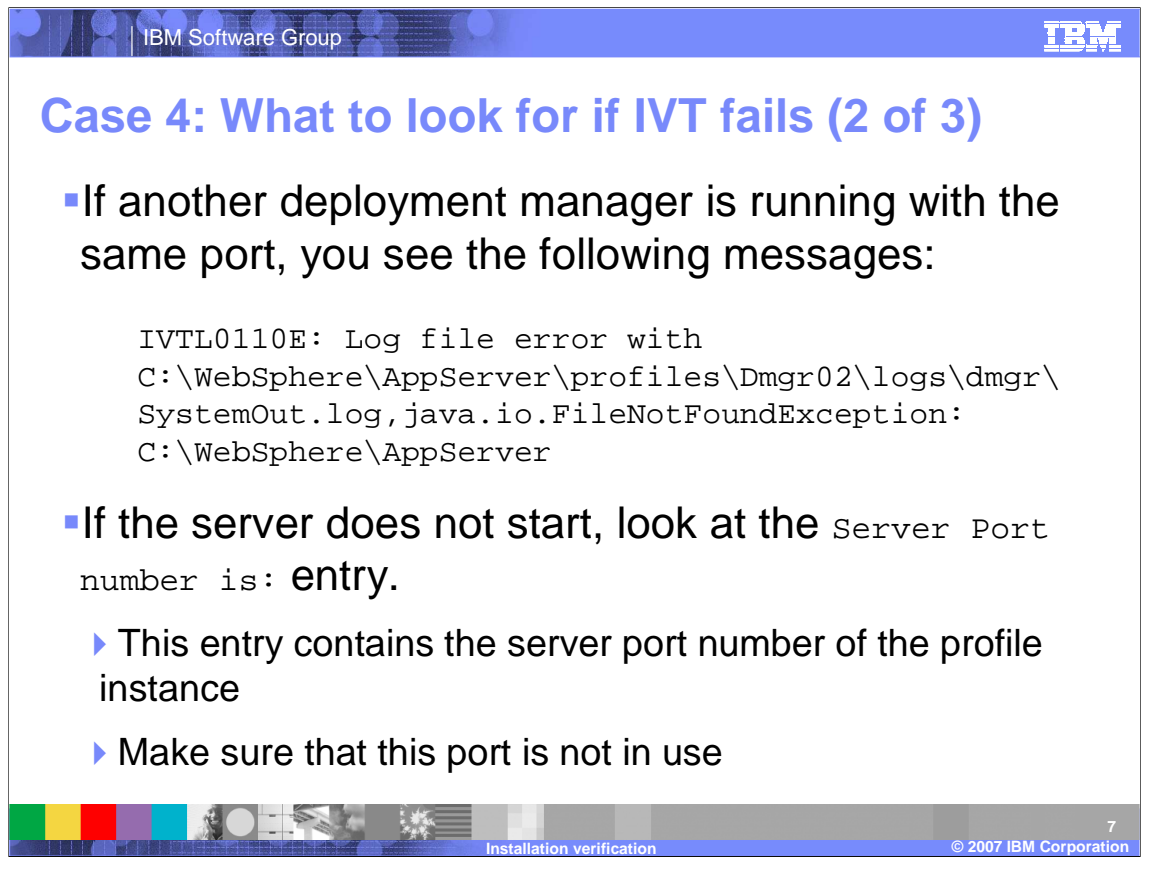

A common reason why a server cannot start is because there is a port number conflict with another process on the machine. The log message on this slide is an example of what a port conlict might look like when IVT is trying to start a deployment manager profile. The stack trace that follows this message will contain a line indicating the port number where the server was attempting to establish a connection. Check the system to see if that port is currently in use.

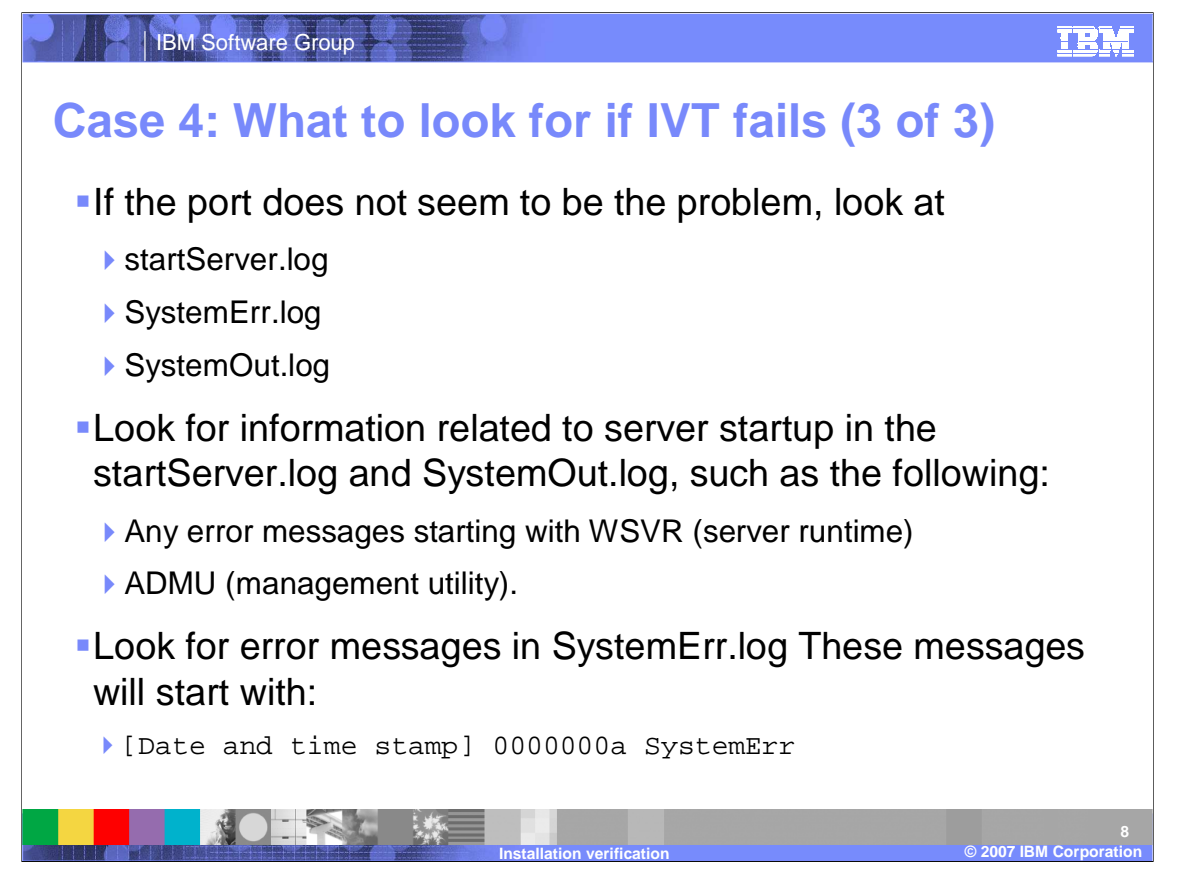

If IVT failed but the failure did not match any of the symptoms already discussed in this section then your next step should be to inspect the profile's startServer and System logs. Look in the startServer and SystemOut logs for any message starting with WSVR, which pertains to the server runtime, or ADMU, the management utility. You should also inspect the SystemErr log for a summary of the errors incountered while running the server.

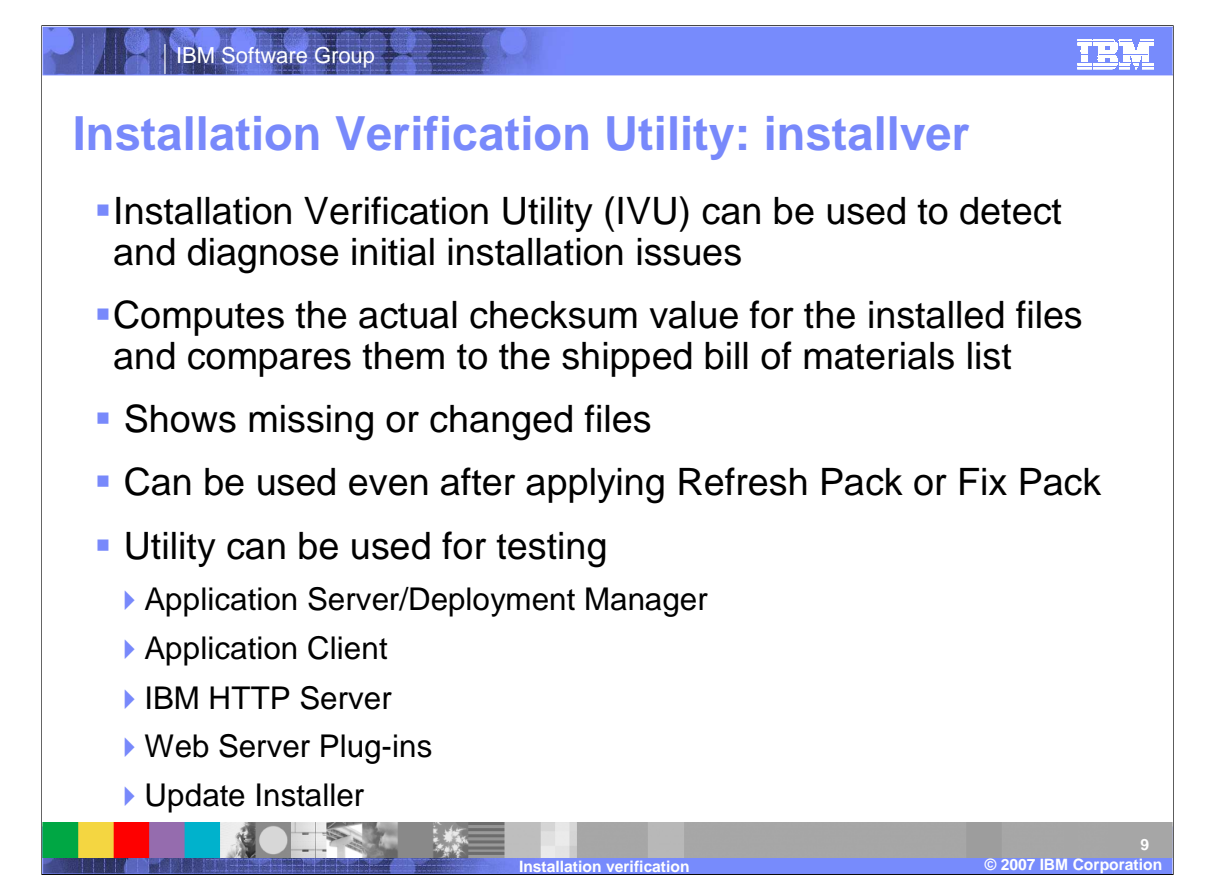

A new install verifcation tool called Install Verification Utility was introduced in WebSphere Application Server version 6.0.2. IVU, commonly referred to as installver, uses a checksum to verify that the core product files have not been altered since they were installed. This tool is helpful in determining if changes were made to the core file, such as applying fixpacks and ifixes.

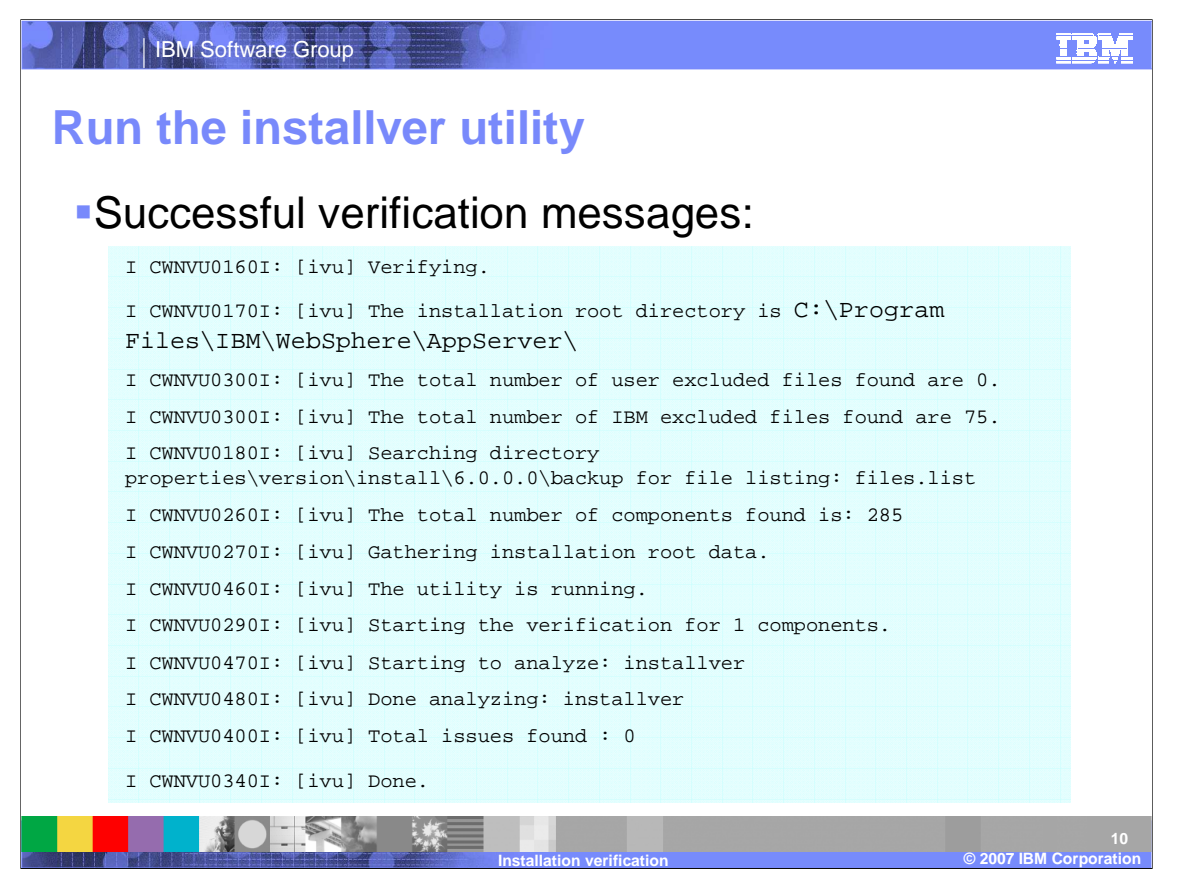

Here is an example of the output genereated by a successful run of the installver tool. Notice the second to last line where the output indicates that zero issues were found with this installation of WebSphere Application Server.

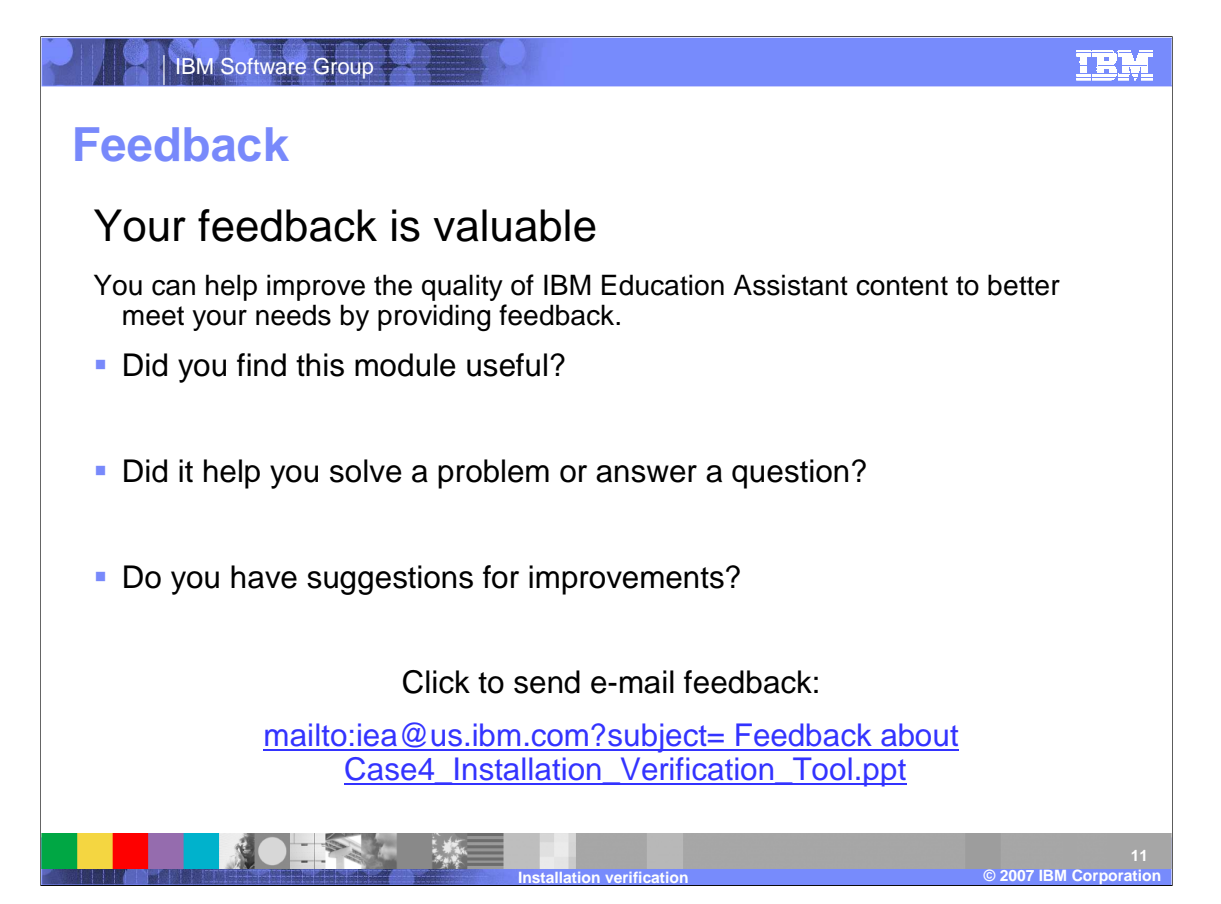

You can help improve the quality of IBM Education Assistant content by providing feedback.

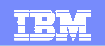

## **Trademarks, copyrights, and disclaimers**

The following terms are trademarks or registered trademarks of International Business Machines Corporation in the United States, other countries, or both:

IBM WebSphere

EJB, JSP, and all Java-based trademarks are trademarks of Sun Microsystems, Inc. in the United States, other countries, or both.

Product data has been reviewed for accuracy as of the date of initial publication. Product data is subject to change without notice. This document could include technical inaccuracies or<br>typographical errors. IBM may make

Information is provided "AS IS" without warranty of any kind. THE INFORMATION PROVIDED IN THIS DOCUMENT IS DISTRIBUTED "AS IS" WITHOUT ANY WORRANTIES OF MERCHANTABILITY, FITNESS FOR A PARTICULAR PURPOSE OR NONINFRINGEMENT,

IBM makes no representations or warranties, express or implied, regarding non-IBM products and services.

The provision of the information contained herein is not intended to, and does not, grant any right or license under any IBM patents or copyrights. Inquiries regarding patent or copyright<br>licenses should be made, in writi

IBM Director of Licensing IBM Corporation North Castle Drive Armonk, NY 10504-1785 U.S.A.

© Copyright International Business Machines Corporation 2007. All rights reserved.

Note to U.S. Government Users - Documentation related to restricted rights-Use, duplication or disclosure is subject to restrictions set forth in GSA ADP Schedule Contract and IBM Corp.

**DESK 第二**  $\mathbf{F}$ 

© 2003 IBM Corporation **Installation verification © 2007 IBM Corporation**